# **ITSFiber**

## Polycom 650 Quick Reference Guide

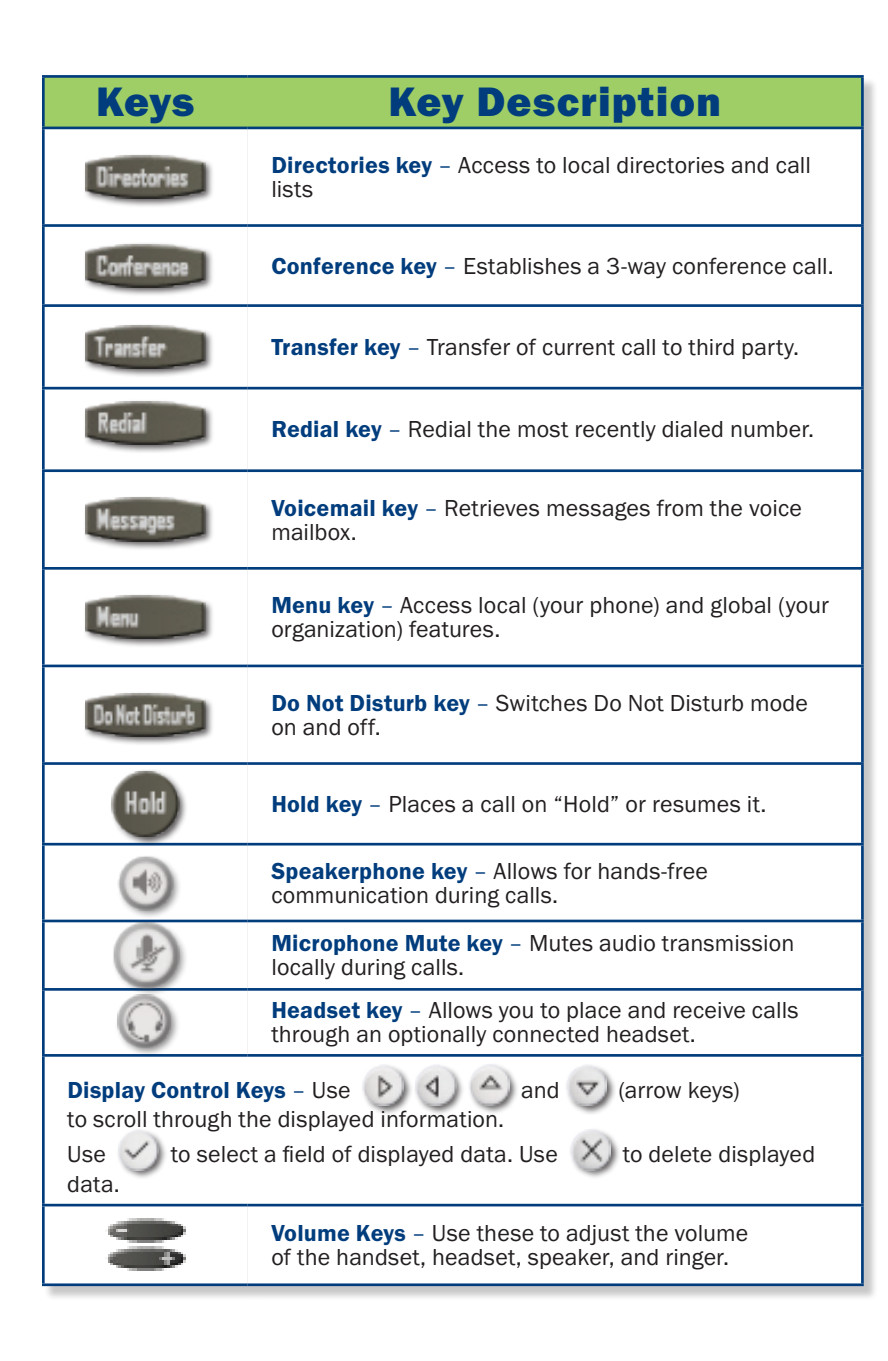

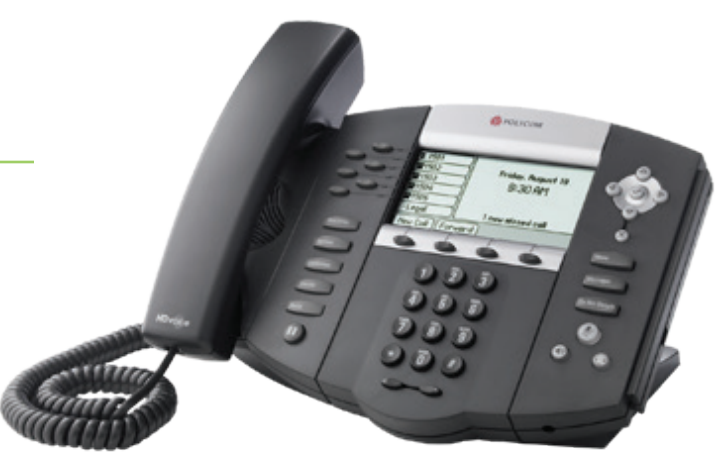

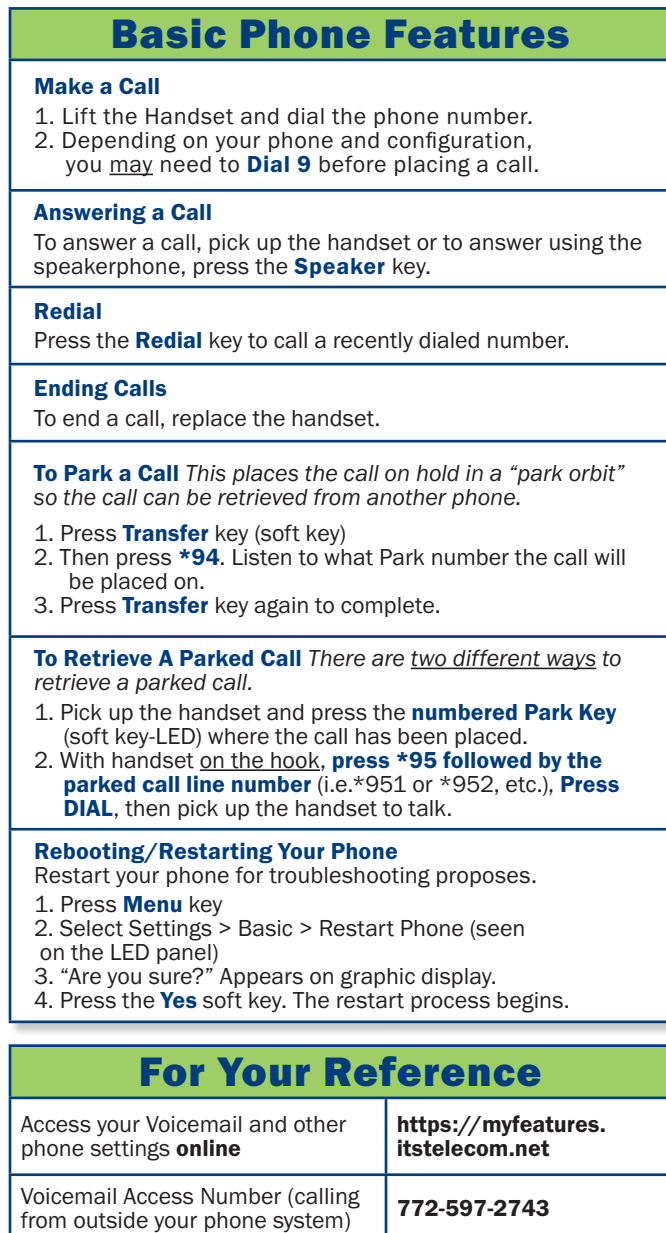

\*98 (from your handset)

### 772.597.3423 | www.itsfiber.com

**Voicemail<br>Quick Access Code** 

#### Advanced Call Handling **ITS CommPortal**

#### Call Hold

- 1. To put a call on hold, press the **Hold** key
- 2. To retrieve the call, press the **Hold** key again or press the Resume key

#### Call Transfer

- 1. Press the Transfer soft key this places the current call on hold.
- 2. Transfer the call using one of these methods:

#### *Blind Transfer*

- To transfer the call before the other person answers, press the **Blind** soft key in the LED
- Dial the number (or the extension) of the person you want to call. The call is automatically connected to that person.

#### *Note: If you are transferring to an extension, press the Send or Transfer soft key after dialing the extension.*

#### *Consultative Transfer*

- Dial the number or extension of the person you want to call.
- Wait until the person has answered.<br>• Complete the transfer by pressing the
- Complete the transfer by pressing the Transfer key again.

#### Call Waiting

If a second call comes in while you are on the phone, you will hear a tone and the phone LED screen will display the details of the second caller. To answer the second call, select **Hold button** or press the Answer soft key.

#### 3 Way Calling

- 1. When in a regular call, press the **Conference** key.
- 2. Dial the person you want to join you call.
- 3. Once this person has answered press the **Conference** key again to set up the three way call.

#### Using Do Not Disturb

- Do Not Disturb enables you to send call straight to voice mail.
- 1. If you have a key marked **Do Not Disturb**, press this to turn Do Not Disturb On and off.

#### Voicemail (from your Polycom 650 handset)

*When you have one or more unheard voice messages waiting, your phone will display a flashing light in the upper right corner.*

- To access voice mail: Press the **Messages** button.<br>• Enter your unique **PIN**
- Enter your unique PIN
- To listen to your voice messages: Press 1
- To listen to your other messages: Press 11
- To save a message: Press 2
- To delete a message: Press 3
- To **transfer** a voice message to another extension: Press 5. then the extension number.
- To change your mailbox settings: Press 4
- To go back to previous menu: Press  $\star$  To finish: Press #
- 

You may also access your voice mail visually using ITS CommPortal online management tool. (see right top)

**ITS CommPortal** gives you a powerful and easy to use Web interface to use access your voice mail and phone settings.

#### Logging In:

- 1. Go to https://myfeatures.itstelecom.net
- 2. Enter your 10-digit phone number 3. Enter your password.\*
- *\*Get password for first time log-in from your account manager. You can change the password after that time.*

#### Change Password

- 1. Go to Settings page
- 2. Enter your new password in **Password** box
- 3. Re-enter your new password in the **Confirm** Password box
- 4. Click Change Password

#### Dashboard Page

The dashboard displays new voice messages, recent received and missed calls, contacts, and settings you have applied to your phone.

#### Messages & Calls

- The **Messages** tab displays new and saved voice messages. Play, delete, or market as heard/unheard.
- **Missed Calls, Dialed Calls, and Received Calls show** you all your recent called activity.

#### Call Manager

• The Summary tab of **Call Manager** provides a description of what will happen to your incoming calls.

#### Configure Your Phone Keys

- 1. Select the **Settings** page in ITS CommPortal.
- 2. Select the **Phones** tab.
- 3. Click on the **Configure Your Phone** link. \_\_\_\_\_\_\_\_\_\_\_\_\_\_\_\_\_\_\_\_\_\_\_\_\_\_\_\_\_\_\_\_\_\_\_\_\_

#### Call Forwarding (from your handset)

Your phone system supports different types of Call Forwarding:

#### Immediate, Busy, and No Answer.

- To enable/disable call forwarding using the handset, dial the access code for the type of call forwarding you want to enable/diable followed by the number you wish to forward calls to *(see table below)*.
- The easiest way to use Call Forwarding is the **ITS CommPortal** online management tool in the Call Manager Tab.

#### ITS CommPortal

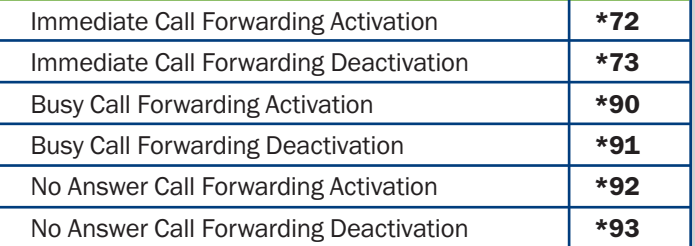

If you have any additional questions not addressed on this guide, call us at 772.597.3423, or visit: www.itsfiber.com